# **CARE4 Tip Sheet Order Statuses**

## **Overview**

This document defines some of the most common order statuses utilized throughout MEDITECH clinical applications. These statuses are associated with procedure orders, medication/pharmacy orders, and/or result orders, and are used to denote the status of an order as it progresses through the system.

Order status can be located and viewed by clicking on the Orders tab on the Navigation bar at the top of the screen:

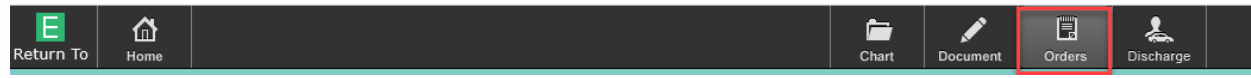

#### **Current orders tab:**

Orders that have been ordered and are active in the current visit (show as Active, Ordered, Stopped, Edited) appear here. The status of each order appears in the Status column:

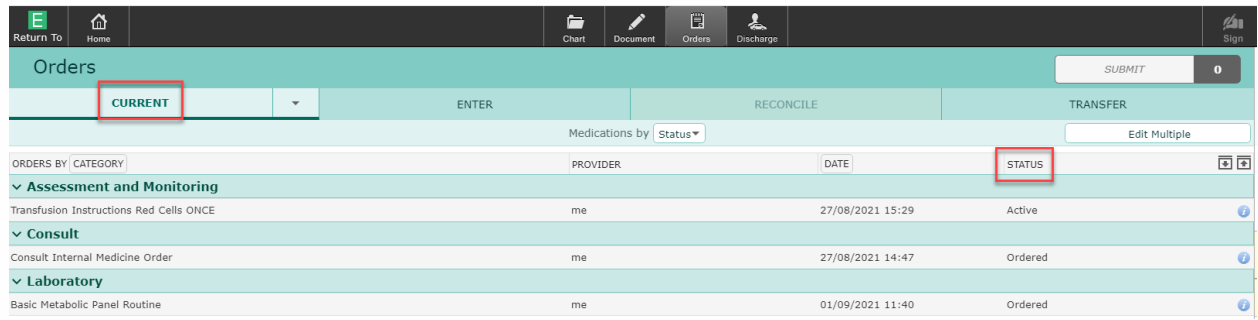

#### **Historical orders tab:**

Orders that have been Completed, Cancelled, Discontinued or are Inactive status appear here. Historical orders can be viewed by opening the dropdown menu on the Current order tab:

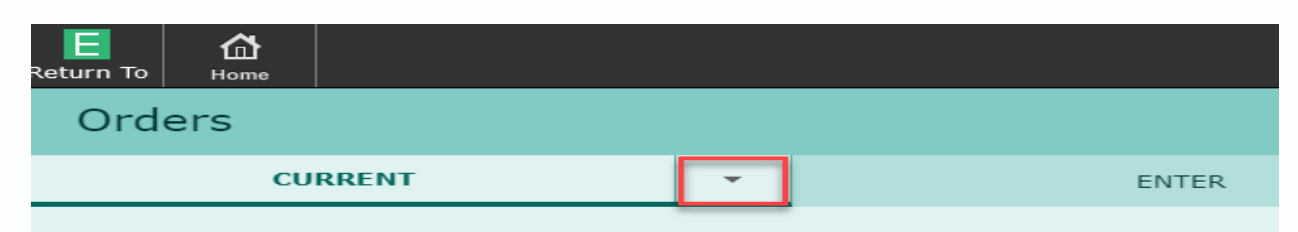

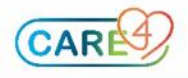

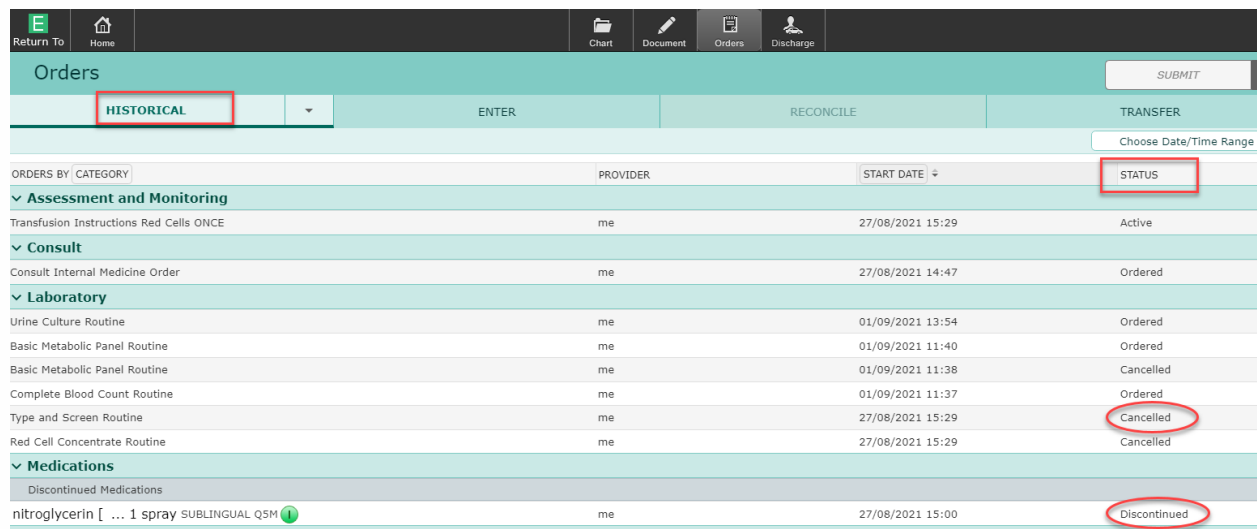

## **Sorting of Orders in Current and Historical Tab**

Within Current and Historical Orders Tab, orders can be sorted by either Category, Name, or Order Set. This re-grouping tool can be useful to visual which orders have been placed.

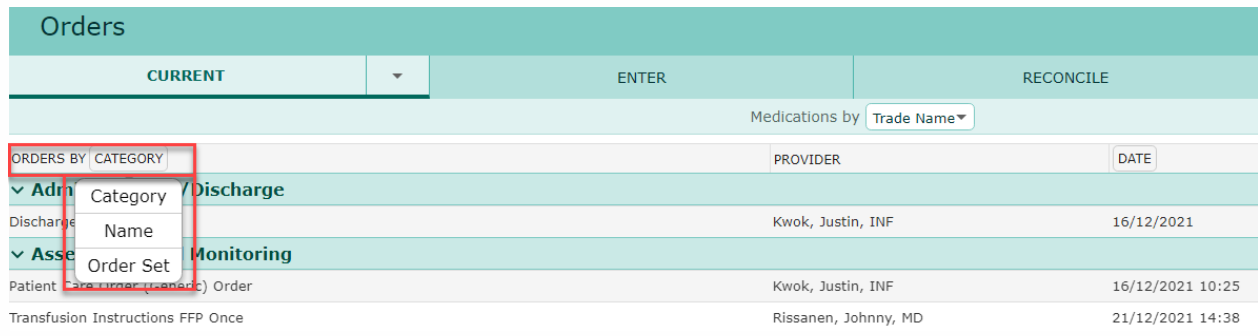

### Example: Orders by Order Set

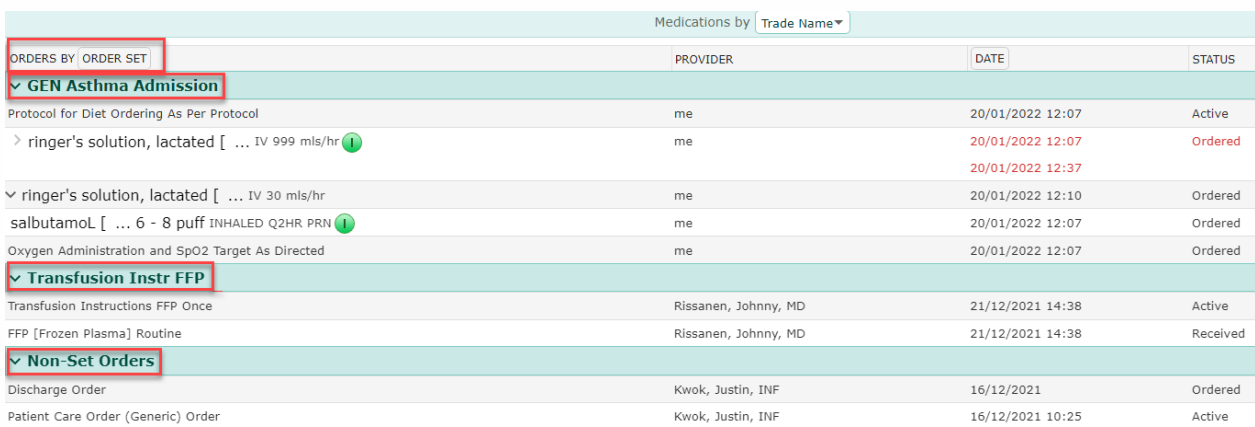

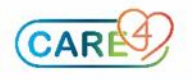

#### **Order Status Definitions**

**Active:** This status is mostly used with medication orders. This status denotes that a medication has been verified by Pharmacy and is an active drug. The Active status would also be used for nonconnecting orders too, like consults or diets.

**Cancelled:** Order has been Cancelled.

**Completed:** Order has been Completed.

**Incomplete:** Required fields are left blank in Order Management (OM). Order has not transmitted yet.

**Discontinued:** Order has been Discontinued.

**Ordered:** Order has been placed. Order will be transmitted to other applications and logged when applicable (i.e., in the instance of a Medication Order, once in an ordered status, the medication will be transmitted to Pharmacy and logged). Once the order has been carried out, it will change to Active or Completed depending on if it is a continued or one time order.

**Uncollected:** Occurs when Nurse/Care Provider to Collect, or Pre-Collection Label is selected for the Specimen field in OM.

**Hold:** Medication is temporarily being put on hold. It requires the input of a hold time and a resume time.

**Stop Req:** A cancel request was made in OM and the order is currently in process.

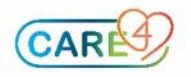